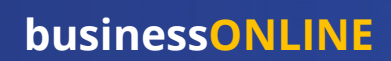

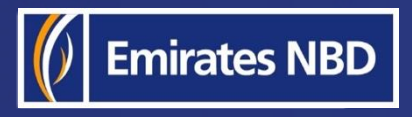

֘֒

# businessONLINE - HOW TO ACCESS YOUR STATEMENTS

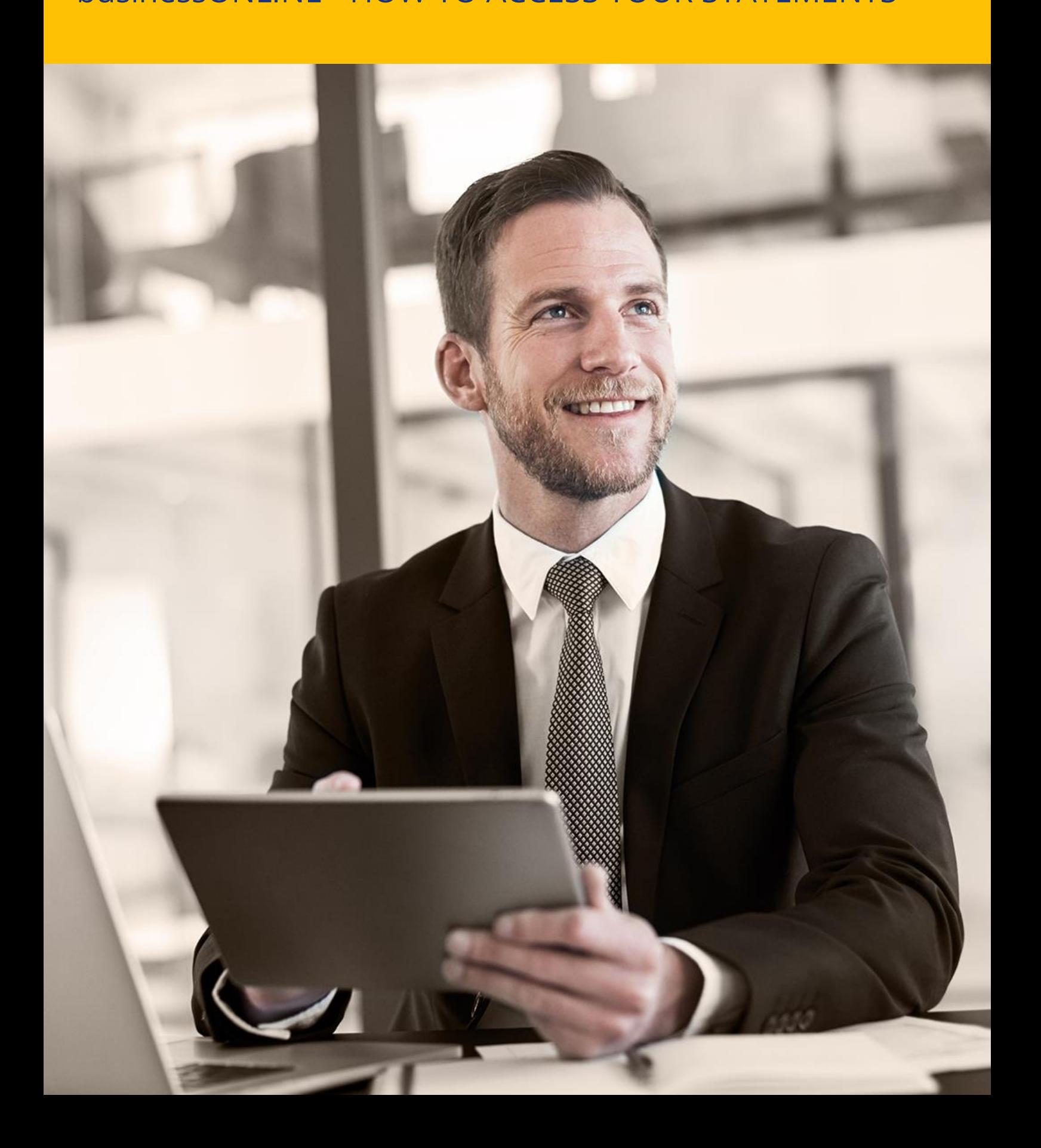

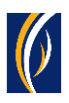

## HOW TO ACCESS YOUR STATEMENTS

▪ Navigate to our website link:<https://businessonline.emiratesnbd.com/>

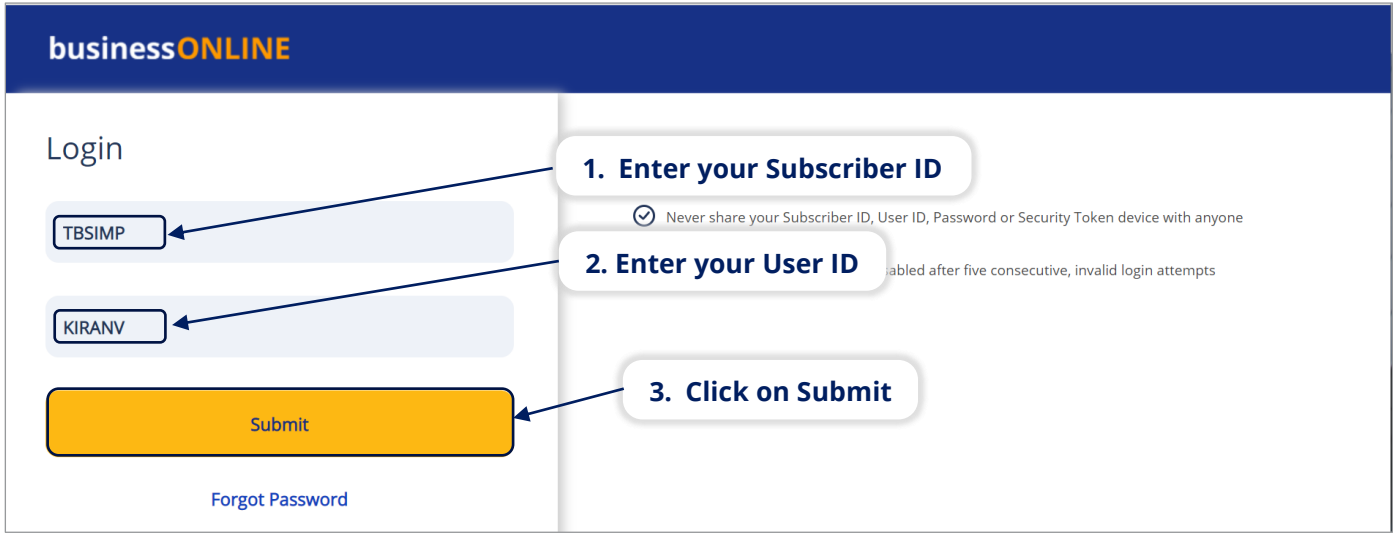

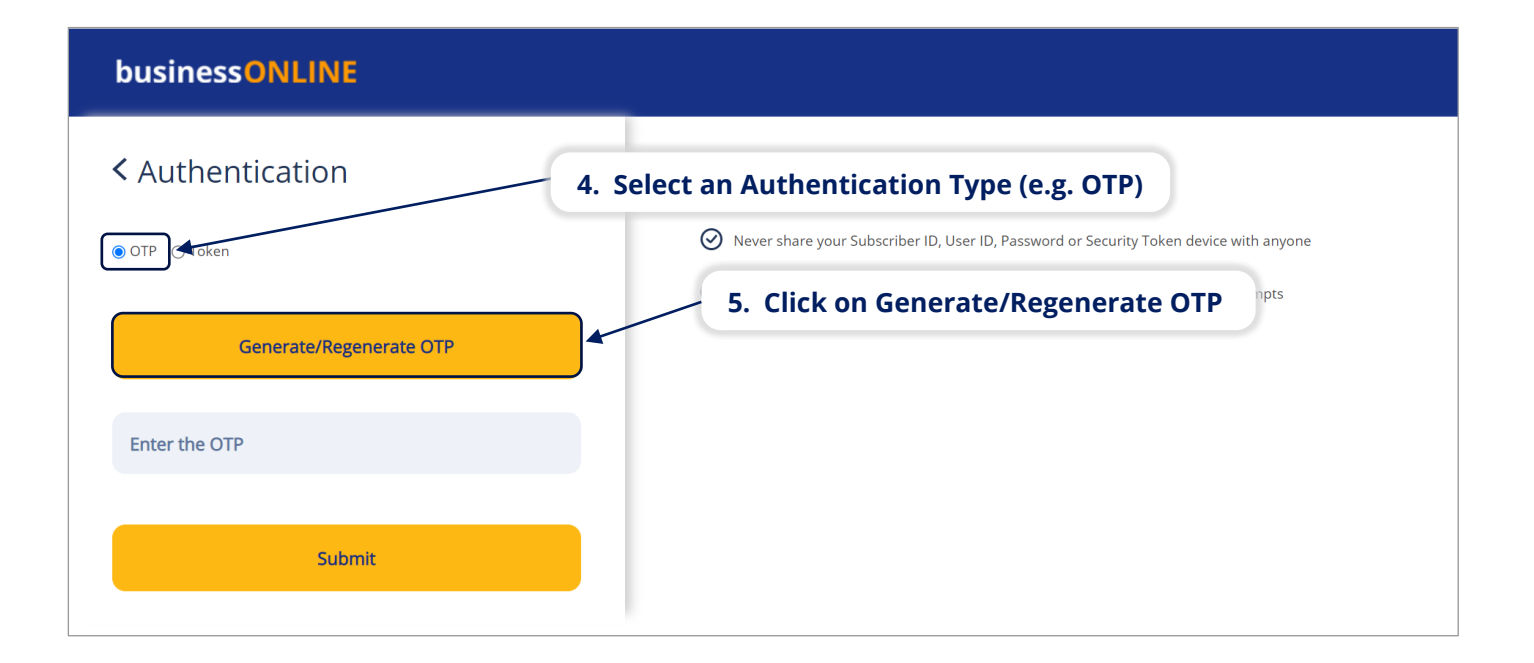

#### businessONLINE

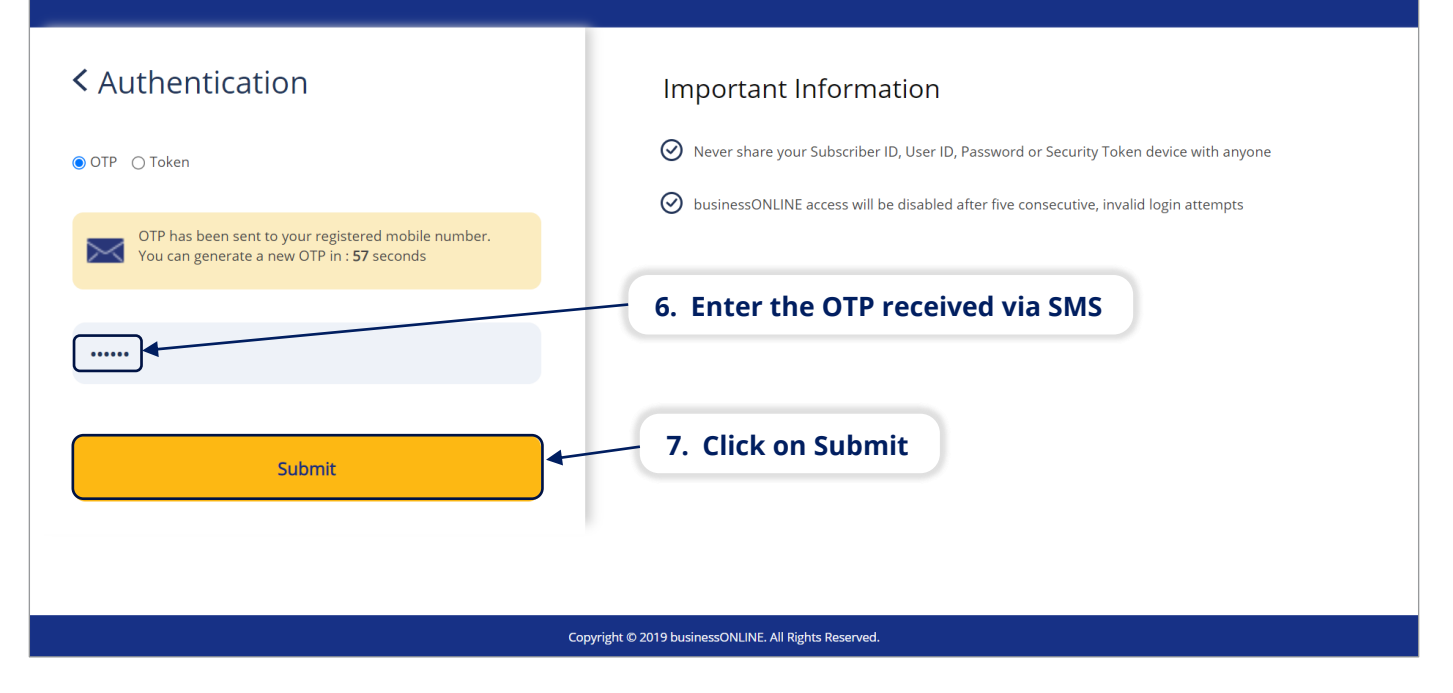

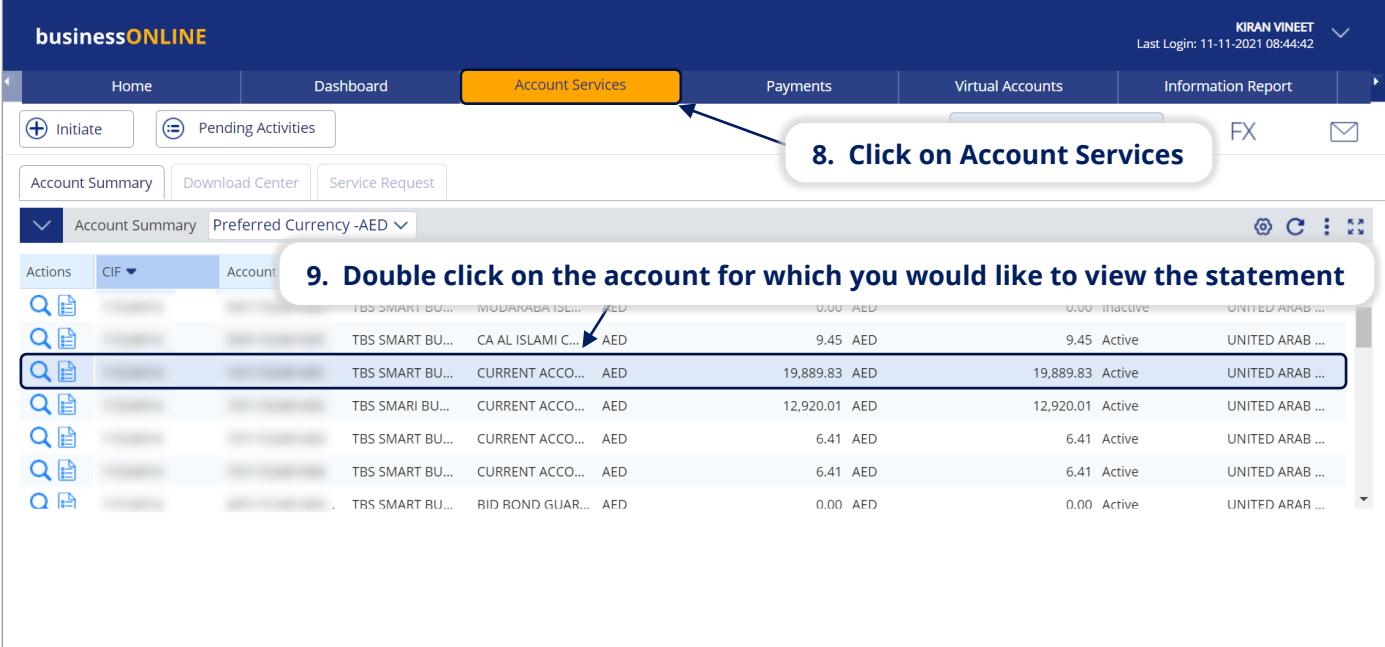

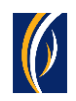

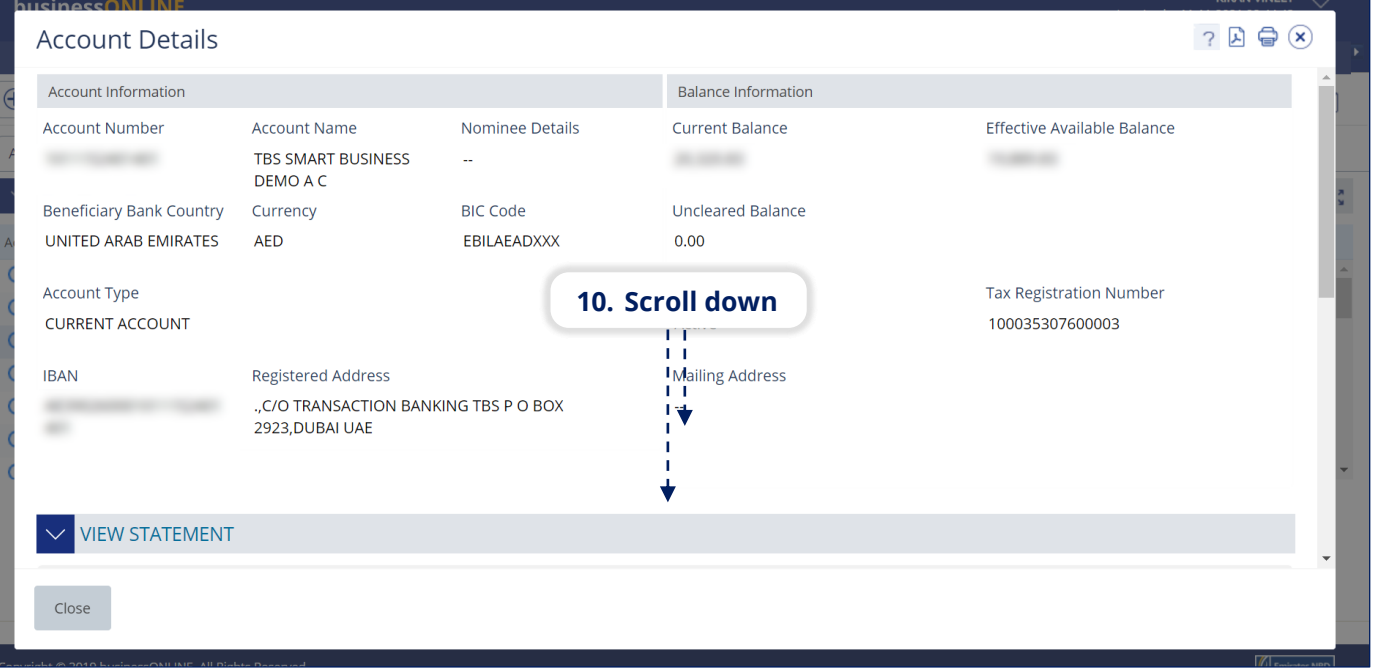

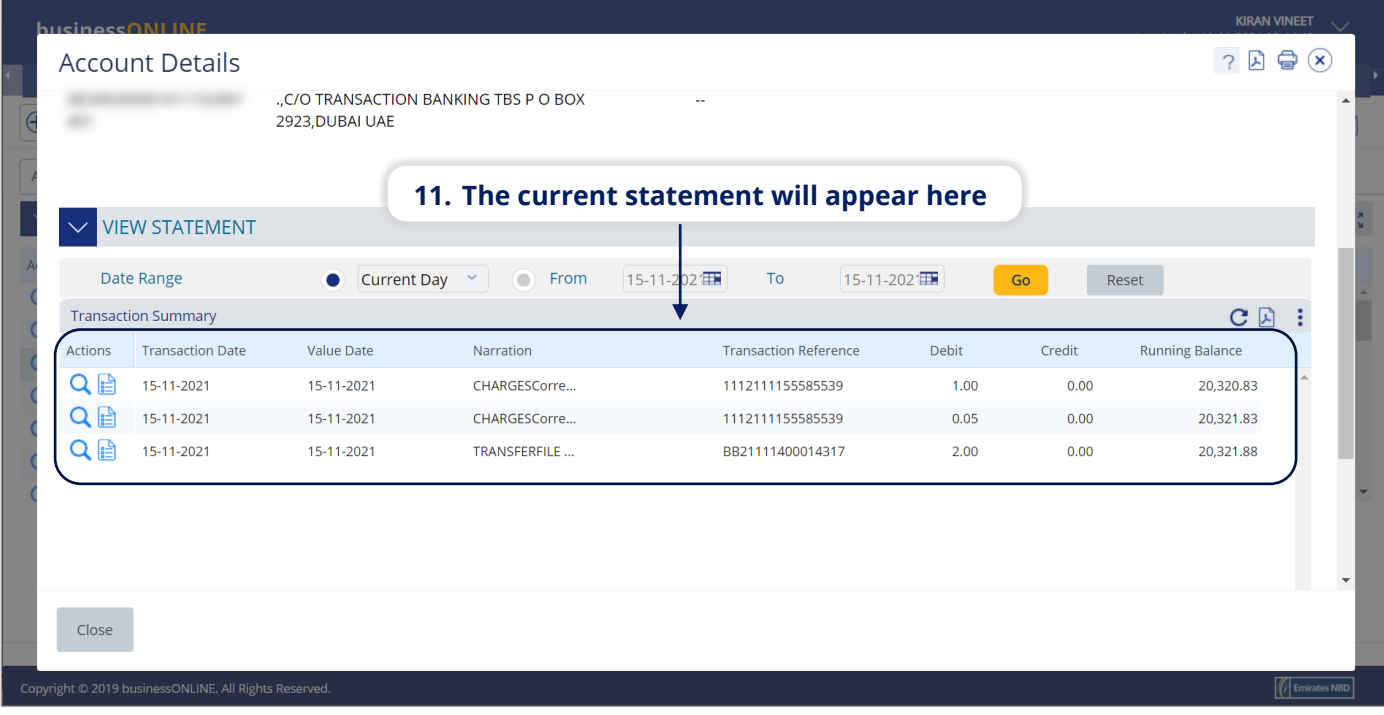

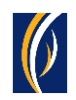

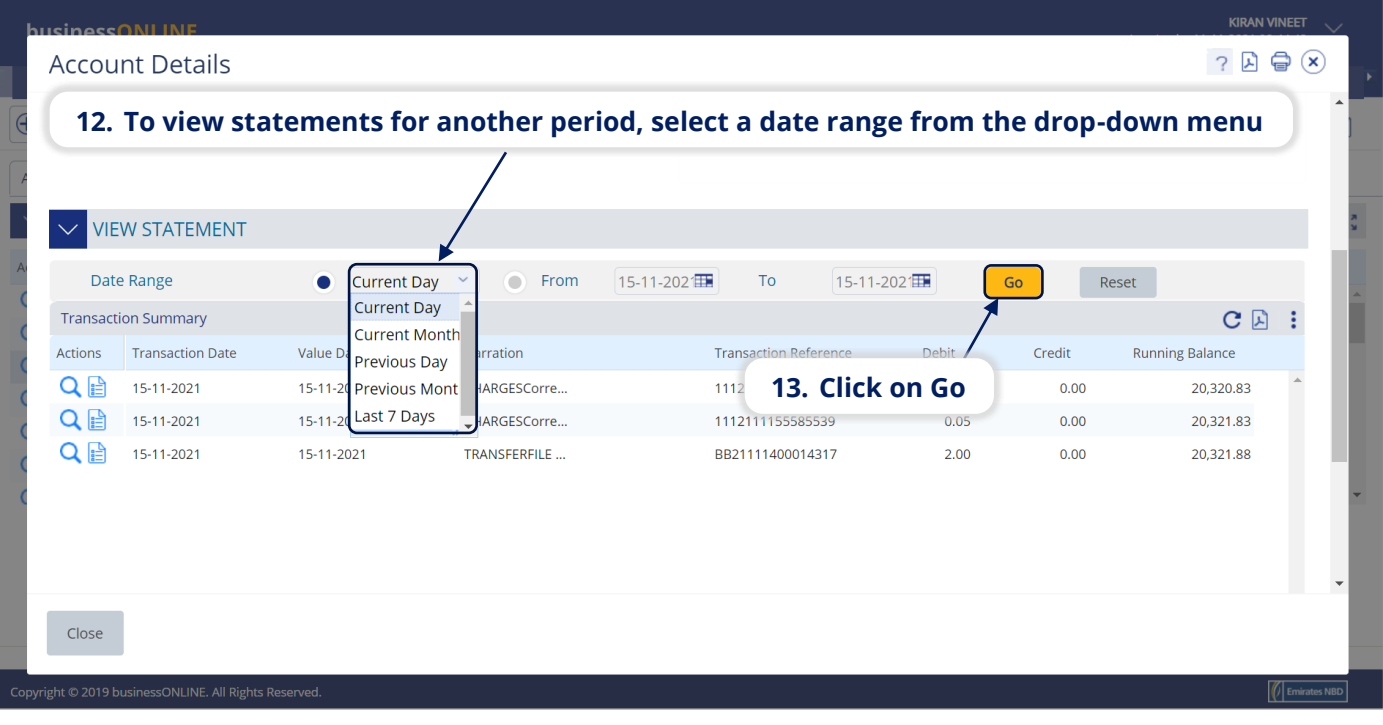

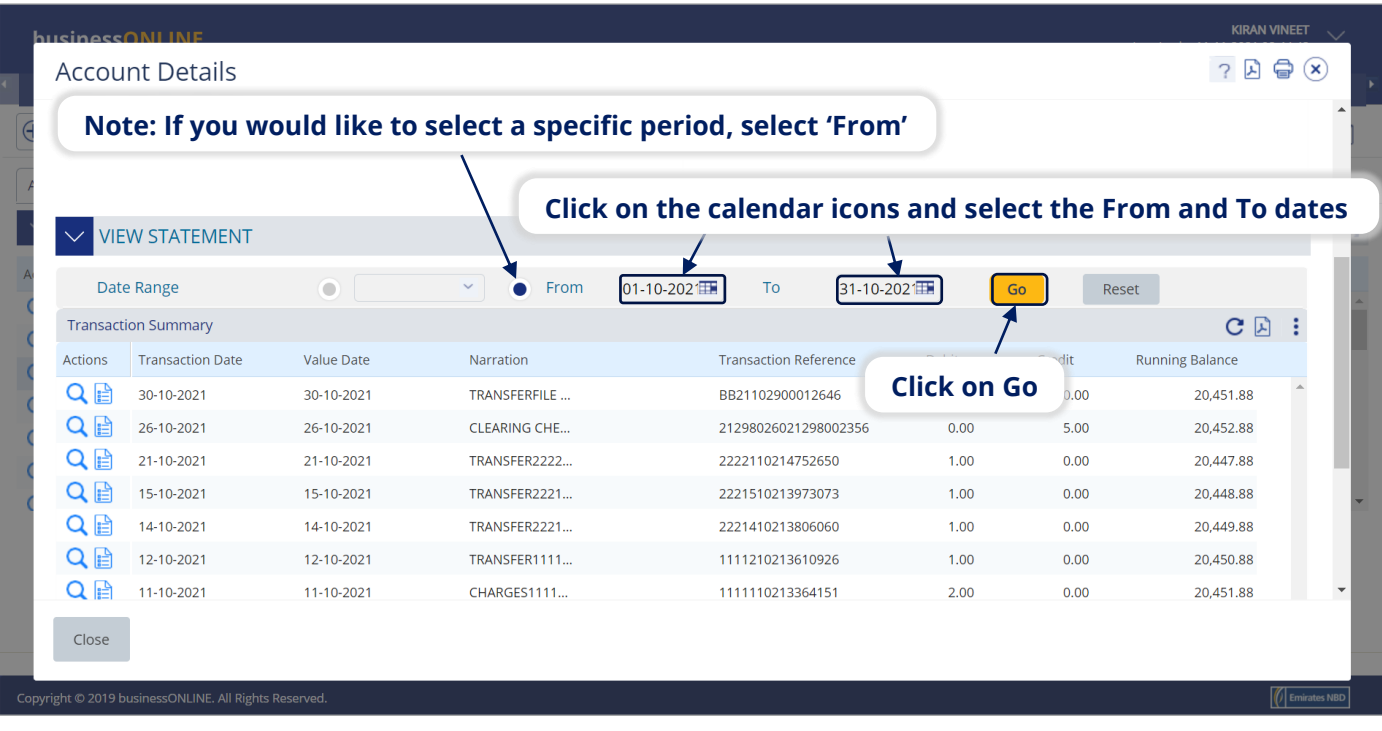

#### You can download statements from **businessONLINE** in the following formats –

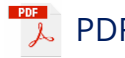

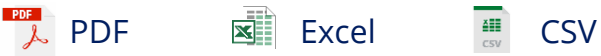

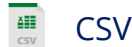

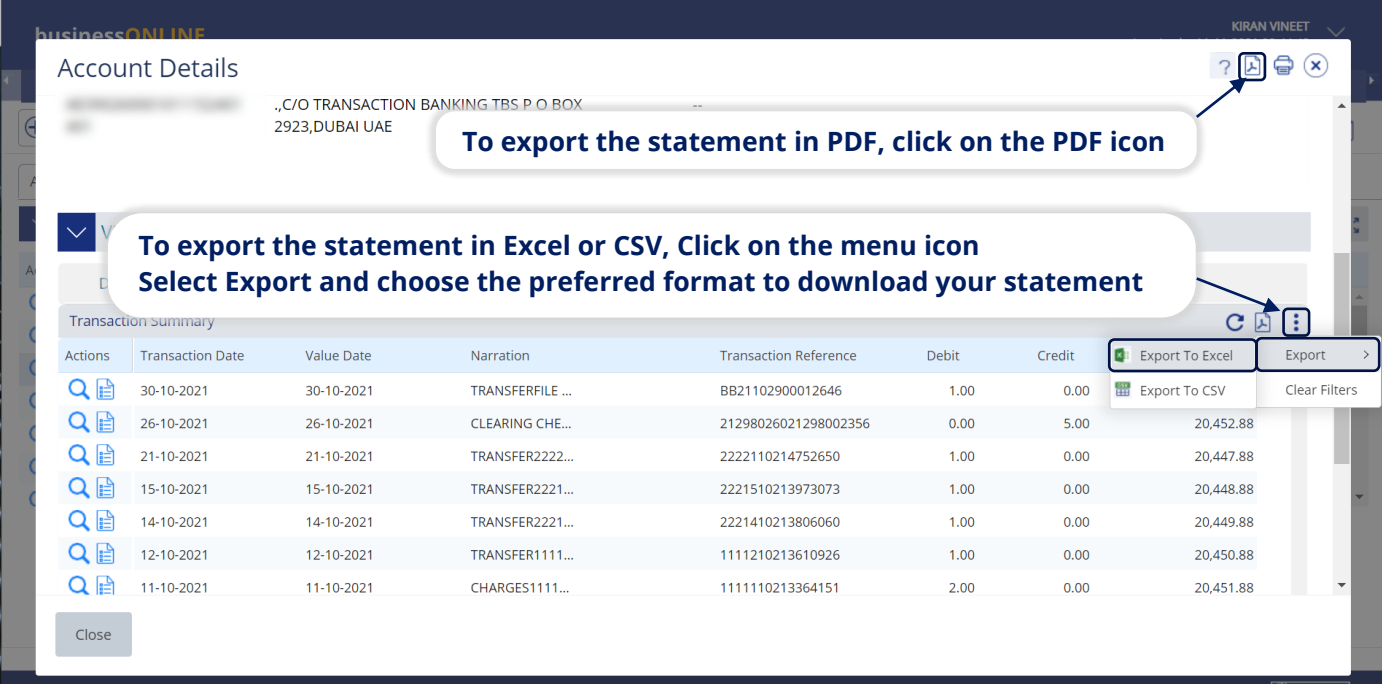

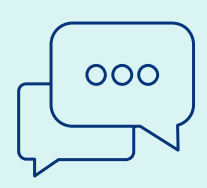

## CONTACT US:

### **Business Banking:**

+971 600 54 0009 businessONLINEhelp@EmiratesNBD.com

## **Corporate & Institutional Banking:**

+971 4 3160214 (IVR - option 2) businessONLINEwb@EmiratesNBD.com

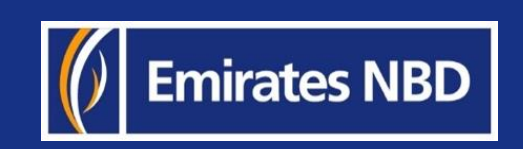